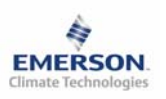

## **Контроллер компрессорной станции EC3-612 и дисплей ECD-000**

**Инструкция по эксплуатации**

### **Содержание:**

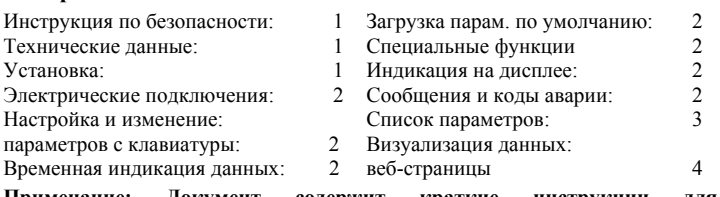

**Примечание: Документ содержит краткие инструкции для специалистов. Запишите в последний столбец списка параметров собственные настройки. Более детальную информацию смотрите в Руководстве пользователя.** 

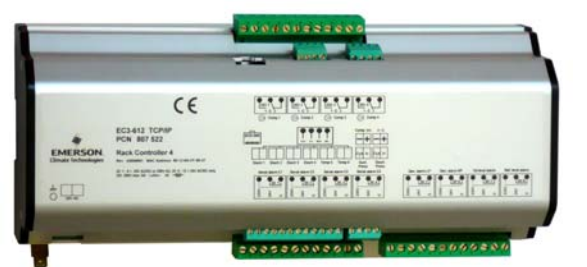

Контроллер **EC3-612** предназначен для компрессорных станций холодильных установок. В составе такой станции может быть установлено до 4 одноступенчатых компрессоров с общей линией всасывания. Целью регулирования является поддержание давления всасывания на заранее определенном уровне путем изменения производительности компрессорной станции.

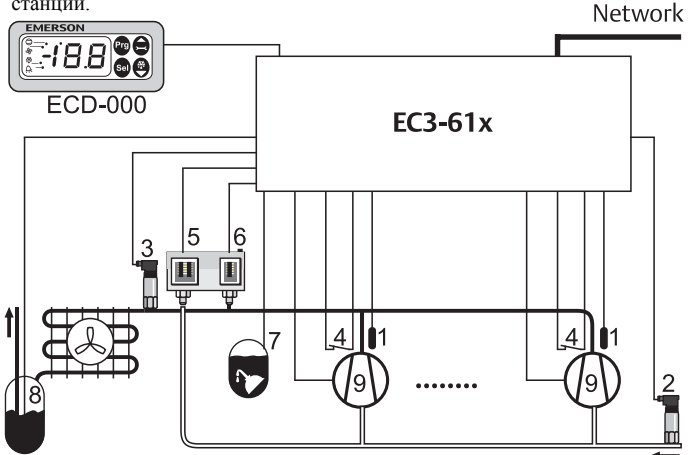

Для измерения единого давления всасывания и, дополнительно, давления нагнетания применяются два датчика РТ4 (2, 3), имеющие интерфейс соединения с контроллером 4 – 20 мА. Контроллер станции имеет четыре релейных выхода для управления компрессорами (9). Так же есть восемь цифровых входов на 24В перем. / пост. тока или 230В перем. тока: четыре входа для стандартного аварийного сигнала компрессора(4), один – для аварийного сигнала по низкому давлению (5), один – по высокому давлению (6), один по уровню масла (7) и последний – по уровню хладагента (8). Четыре температурных выхода (1), по одному на компрессор, используются для регулирования температуры нагнетания. Один аналоговый выход 0 - 10 В предназначен для управления работой первого компрессора с помощью инвертера  $(10)$ .

Для отображения и настройки контролируемых параметров при отсутствии персонального компьютера к контроллеру EC3-**612** может быть присоединен дополнительный дисплей ECD-000. Контроллер EC3-**612** полностью функционален без дисплея, что позволяет отсоединять последний в любой момент.

## **! Инструкция по безопасности:**

- **Прочитайте инструкцию полностью. Неправильное подключение может стать причиной выхода из строя контроллера, поломки системы или травмы.**
- **Продукт предназначен для использования персоналом, имеющим специальное образование и навыки.**
- **Проверьте электрические характеристики оборудования.**
- **Отсоедините электропитание от системы перед установкой.**
- **Не превышайте допустимых пределов по температуре.**
- **При подключении руководствуйтесь соответствующими местными стандартами.**

# **Технические характеристики**

**Контроллеры серии EC3** 

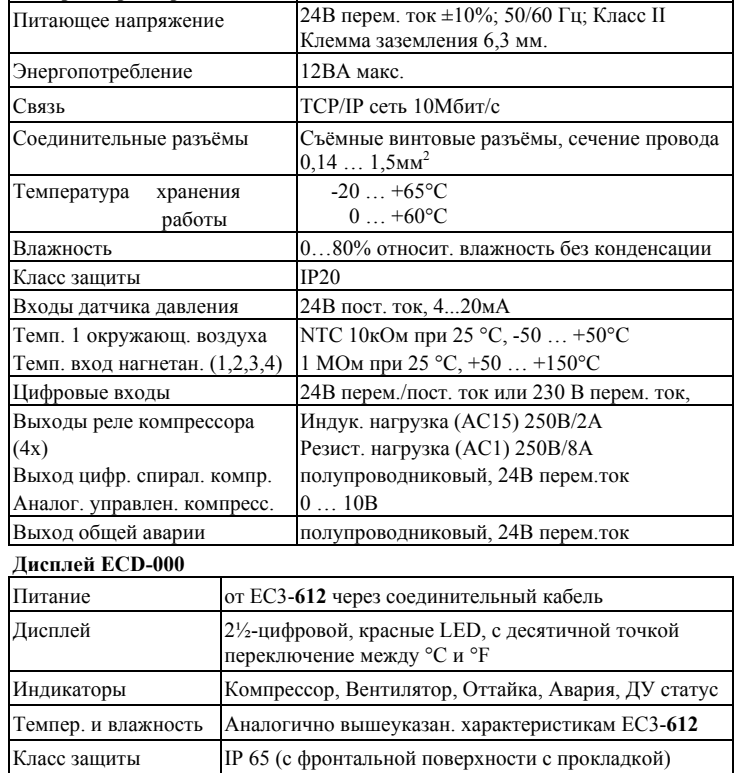

### **Монтаж**

кабель

Соединительный

Контроллер EC3-**612** монтируется на стандартную DIN-рейку. 72

CAT5 кабель с разъёмами RJ45

ECC-N10 (1м), ECC-N30 (3м), ECC-N50 (5м) или

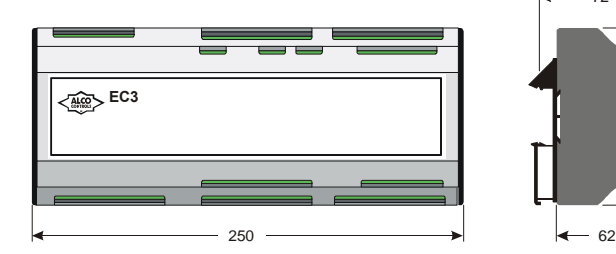

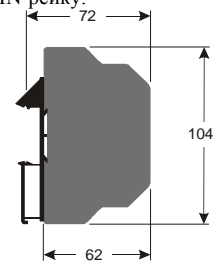

**RUS**

x 29мм. Смотрите далее схемы установки. Вставить контроллер в отверстие панели (1). Убедитесь, что зажимы вынуты из контроллера. Вставьте шестигранник в отверстие фронтальной панели и вращайте по часовой стрелке. Зажимы должны приближаться к панели (2). Вращайте ключ, пока зажимы не

ECD-000 монтируется в панель с отверстием 71

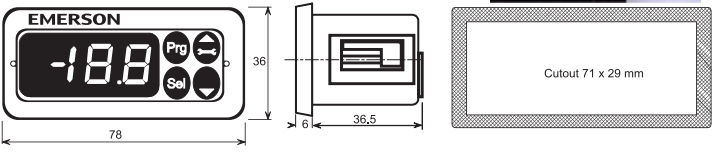

соприкоснутся с панелью. Затем повторите с другим зажимом (3). Зажимайте очень осторожно. Не повредите зажимы.

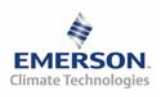

**Инструкция по эксплуатации**

## **Электрические соединения**

Для проведения электрических соединений смотрите схему ниже. Копия данной схемы наклеена на контроллер. Используйте провода, которые могут нагреваться до 90°C (в соотв. с EN 60730-1). Заземлите металлический корпус через клемму заземления 6,3 мм.

**Обратите внимание:** Прокладывайте кабели датчиков отдельно от сетевых питающих кабелей. Минимальное расстояние 30мм.

**Предупреждение:** Используйте для питания контроллера 24В перем. тока трансформаторы класса II(EN 60742). Не заземляйте питающие кабели 24В переменного тока. Рекомендуется использовать для каждого контроллера собственный трансформатор, а также отдельный трансформатор для контроллеров других производителей, чтобы исключить возможное вмешательство и проблемы с заземлением питающих кабелей. Подключение входов EC3 напрямую к сетевому питающему напряжению приведет к выходу контроллера из строя.

## **Настройка параметров при помощи клавиатуры ECD-000**

Для удобства настройки при отсутствии компьютера в контроллер встроен инфракрасный порт. При помощи пульта ДУ можно быстро и просто менять параметры системы.

Также можно получить доступ к параметрам через 4х кнопочную клавиатуру дисплея. Доступ защищен цифровым паролем. По умолчанию установлен пароль «12». Процедура входа в режим настройки:

• Нажмите кнопку **PRG** и удерживайте 5 секунд.

- На дисплее замигает 0.
- Нажмите  $\Box$  или  $\Box$  пока не высветится 12 (пароль по умолчанию).
- Нажмите **SEL** для подтверждения пароля.
- Появится код первого параметра (/1).

Измените параметр, если требуется согласно таблице ниже.

## **Процедура изменения параметров:**

- Нажмите  $\blacksquare$  или  $\blacksquare$  чтобы появился код изменяемого параметра.
- Нажмите **SEL**, чтобы появилось значение параметра.
- Нажмите  $\blacksquare$  или  $\blacksquare$  чтобы увеличить или уменьшить это значение.
- Нажмите **SEL**, чтобы подтвердить изменение и показать код.
- Повторите процедуру эту процедуру для других параметров. Выход с сохранением новых настроек:
- Нажмите **PRG**, чтобы подтвердить новые значения параметров и выйти из процедуры изменения параметров. Выход без сохранения изменений:
- Не нажимайте никакие кнопки в течение 60 секунд (время выхода).
- Нажмите "**ESC**" на пульте ДУ.

## **Специальные функции:**

Функция сброса аварии была заменена режимом специальных функций. Для включения специальных функций:

**RUS**

• Нажмите кнопки  $\blacksquare$ и  $\blacksquare$  более чем на 5 секунд. На дисплее замигает 0.

• Нажмите  $\blacksquare$  или  $\blacksquare$  пока не высветится 12 (пароль по умолчанию). Если

- пароль был изменен, введите новый пароль.
- Нажмите **SEL** для подтверждения пароля.
- На дисплее будет 0, что означает активацию специального режима.
- Нажмите  $\blacksquare$  или  $\blacksquare$  для выбора функции. Количество и список функций зависит от модели контроллера. Смотрите таблицу параметров ниже.
- Нажмите **SEL** для активации функции без сохранения специального режима.
- Нажмите **PRG** для активации функции и для сохранения специального режима.

Большинство специальных функций работают в режиме переключателя, т.е. первый запрос активирует функцию, второй запрос – дезактивирует.

Посмотреть состояние функции можно только после выхода из специального режима.

- 0: Просмотр функции проверки
- 1: Сброс аварийных сообщений
- 2: Визуализация текущего TCP/IP адреса
- 3: Установка TCP/IP адреса по умолчанию 192.168.1.101. Это только временное изменение. После отключения питания восстановиться предыдущий адрес.
- 4: Возврат значений всех параметров к заводским настройкам. Контроллер будет показывать "oF" в течение возврата и вентиль будет закрыт.

### **Визуализация данных:**

Пользователь может выбрать информацию и параметры, которые будут демонстрироваться на дисплее (параметр /1). В случае аварии будет поочередно демонстрироваться код аварии и выбранное значение параметра. Пользователь может блокировать аварийный код.

Также возможен временный вывод на дисплей этих значений. Это удобно при настройке системы без доступа к веб-странице контроллера. Нажмите кнопку SEL для просмотра всех возможных параметров для вывода на дисплей. На дисплее будет выводиться код аварии и выбранный параметр с чередованием в одну секунду. Через две минуты дисплей вернется к параметру /1. Эта функция доступна при H2 = 3.

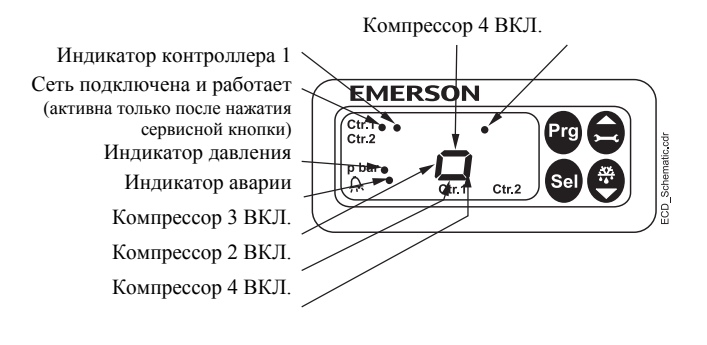

## **Схема входов/выходов (на контроллере)**

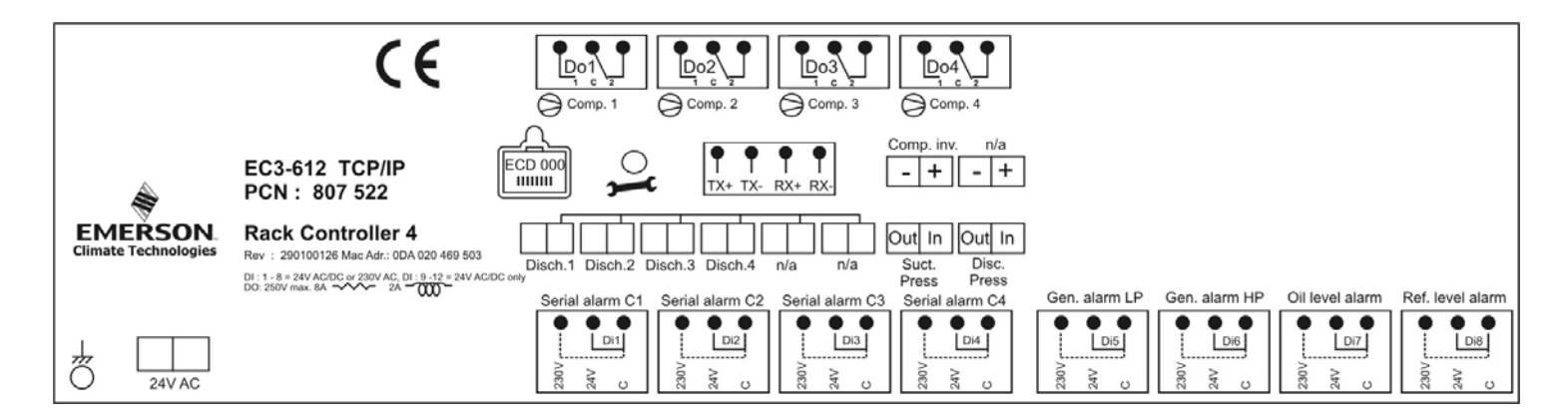

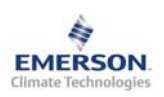

# **Контроллер компрессорной станции EC3-612 и дисплей ECD-000**

**Инструкция по эксплуатации**

## **Список параметров**

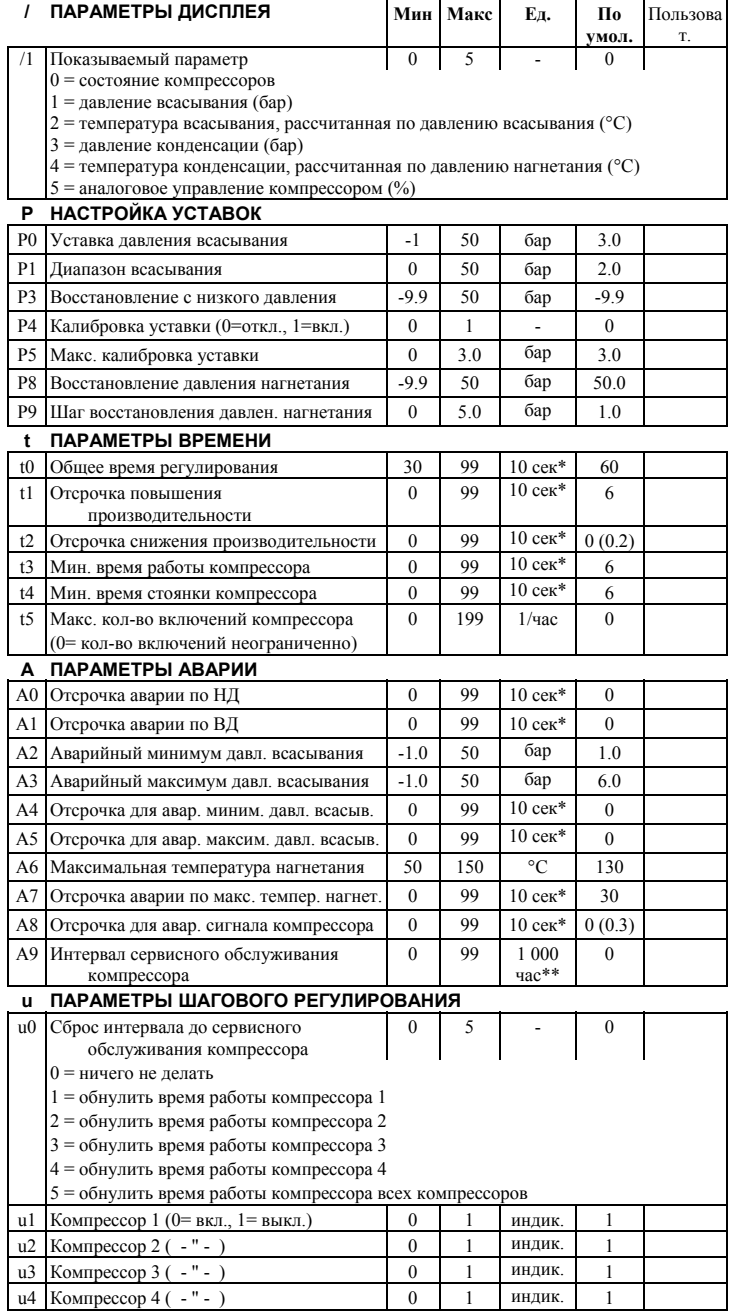

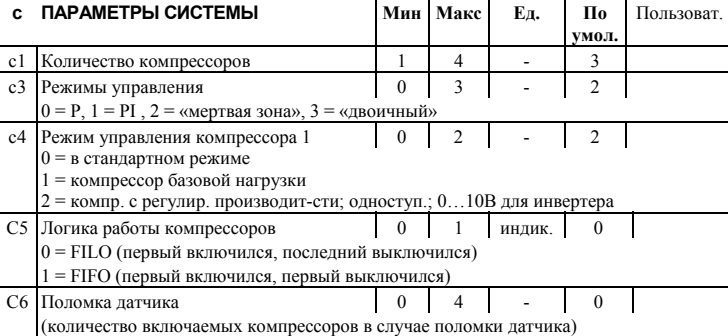

**RUS**

## **r ПАРАМЕТРЫ ДАТЧИКА**

H0 Давление конденсации 0 = не доступно; 1 = доступно

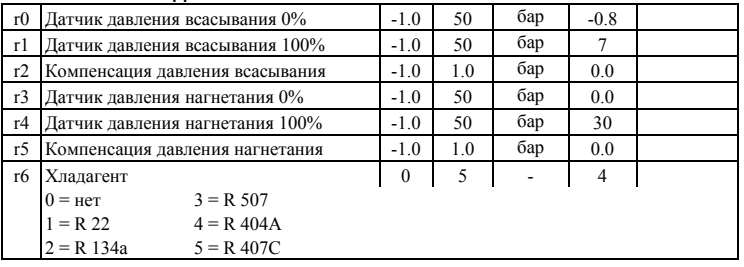

0 1 индик. 1

## **F ПАРАМЕТРЫ МОДУЛЯЦИИ**

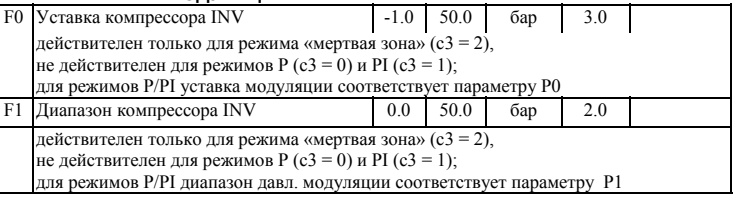

## **H ДРУГИЕ ПАРАМЕТРЫ**

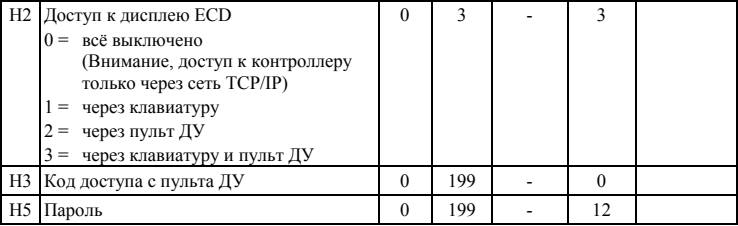

\* Выводимые на дисплей данные имеют разрешение 10 секунд. Например, 2 обозначает 20 секунд.

\*\* Выводимые на дисплей данные имеют разрешение 1000 часов. Например, 2 обозначает 2000 часов.

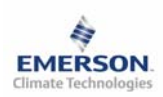

**Инструкция по эксплуатации**

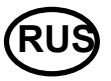

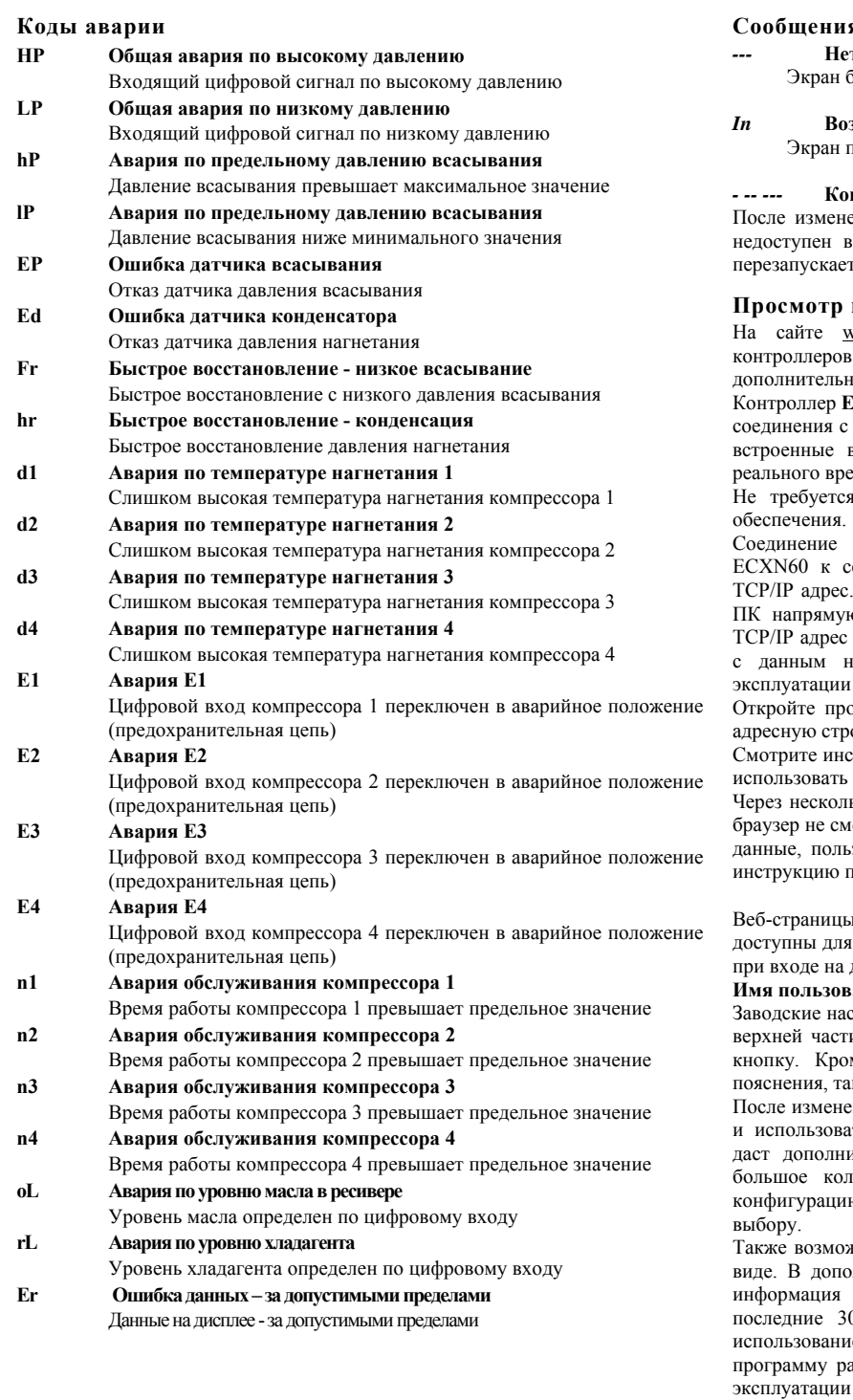

Emerson Electric GmbH & Co OHG не несет ответственности за ошибки в указанных параметрах производительности, размеров и других данных. Изделия, спецификации и технические характеристики в этом документе

могут меняться без предварительного уведомления. Представленная здесь информация основывается на испытаниях, проведенных ALCO CONTROLS в соответствии с существующей технической информацией по данному вопросу. Предназначено для использования специалистами, имеющими

### **Сообщения**

*---* **Нет данных для вывода на экран** -<br>Будет показывать «---» при пуске и когда нет данных.

#### *In* **Возврат к параметрам по умолчанию**

локажет «In», если вернуться к заводским уставкам параметров.

### *- -- ---* **Контроллер не доступен, ожидает перезапуска**

ения основных параметров конфигурации, контроллер станции течение 20 секунд. После этой задержки он автоматически гся.

## **Просмотр параметров: веб-страницы**

vww.eCopeland.com имеется инструкция по эксплуатации ТСР/IP. Смотрите этот документ для получения юй информации.

Контроллер **EC3-612** имеет сетевой TCP/IP интерфейс для прямого

ПК или для соединения через сеть. Контроллер **EC2-612** имеет веб-страницы для удобства просмотра параметров в режиме емени.

н никакого дополнительного программного или аппаратного

контроллера **EC3-612** осуществляется посредством кабеля ети или узлу, который присвоит контроллеру динамический Если DHCP недоступен, контроллер может быть подключен к о через кабель с перекрестным соединением. В этом случае компьютера должен быть изменен вручную, чтобы он совпадал а заводе адресом контроллера. Смотрите инструкцию по эксплуатации контроллеров **TCP/IP**.

ограмму поиска на ПК и введите TCP/IP адрес контроллера в адресную строку: **192.168.1.101** или динамический адрес от DHCP сервера.

трукцию по эксплуатации контроллеров **TCP/IP**, если требуется специальный порт.

ько секунд появится страница просмотра параметров. Если вебюг открыть веб-страницу контроллера или не выводятся текущие зователь должен проверить настройки веб-браузера. Смотрите ю эксплуатации контроллеров **TCP/IP**.

и просмотра параметров и аварийных сообщений контроллеров просмотра без пароля. Имя пользователя и пароль потребуются другие веб-страницы контроллера. Заводские настройки:

#### **Имя пользователя: EmersonID Пароль: 12**

стройки можно изменить на странице «Настройка индикации». В и страницы просмотра параметров выберите соответствующую ме значения параметров на веб-страницах даются коды и нкие же, как в списке параметров выше.

ения параметров, полный список можно сохранить в компьютере ить позднее для программирования других контроллеров. Это ительную экономию времени, если вам требуется настроить пичество контроллеров. Ваша библиотека может содержать ю параметров контроллеров для любого применения по Вашему

кен вывод на экран информации от контроллера в графическом олнение, в энергонезависимой памяти контроллера содержится о показаниях датчиков с интервалом замеров 15 минут за 0 лней работы. Этот файл может быть передан на ПК с ием FTP. Файл учета может быть импортирован в стандартную пботы с таблицами, например Excel. Смотрите инструкцию по эксплуатации контроллеров **TCP/IP**.

соответствующие технические навыки и образование, по их собственному усмотрению, под их ответственность. Так как мы не можем проконтролировать использование данного продукта, мы не несем ответственность за неправильное использование данного продукта и последствия этого использования.

Этот документ отменяет все предыдущие версии.

Emerson Electric GmbH & Co OHG - Postfach 1251 - Heerstraße 111 - D-71332 Waiblingen - Germany - Phone .49-(0)7151-509-0 - Fax .49-(0)7151-509-200 **www.eCopeland.com/alcoliterature.cfm**